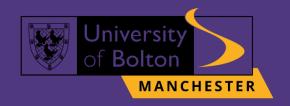

## UoB Assessment Extension Request Guide

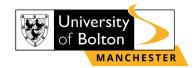

1. Log in to your VLE, and click on the 'My Forms' tile.

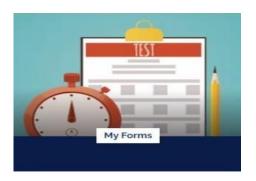

2. Select 'Assessments Extension Application Form'.

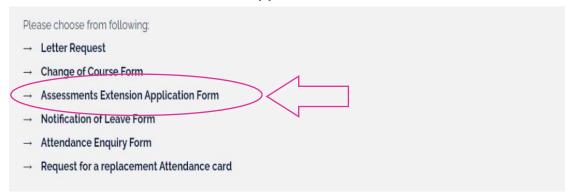

3. The first part of the application form will show your enrolment details, including your student ID number, your names and course. Select the module(s) you want to apply for an extension.

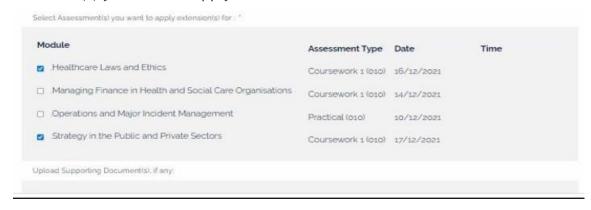

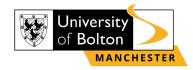

4. Evidence is required to support your request. To upload your documents, simply click on 'Choose file' and upload your chosen documents.

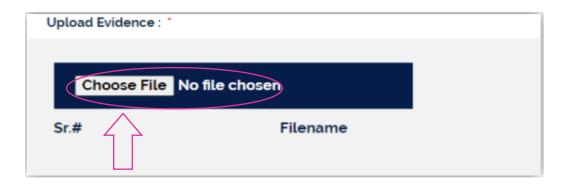

5. Select the reason(s) for your extension request and complete the comment section below.

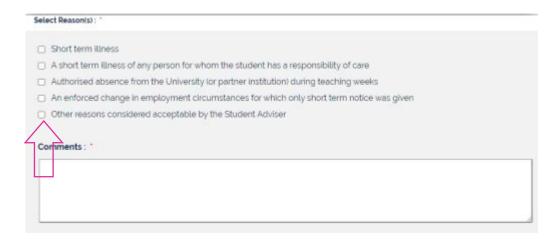

6. Before submitting the application, please ensure that you have read and understood the extension FAQS. Once you have completed this, you will have to confirm you have read and agreed the FAQs, then click Submit.

Once you submit your application, the outcome of your extension request will be e-mailed to your student e-mail within  $\underline{3} - \underline{5}$  working days.

If you need any further information, please contact the Student Advice (Director of Studies Office) Email: **DOS@manchester.bolton.ac.uk**